Artigo [Henrique Dias](https://pt.community.intersystems.com/user/henrique-dias-2) · Jun. 3, 2022 4min de leitura

[Open Exchange](https://openexchange.intersystems.com/package/iris-megazord)

## **Algumas caixinhas e uma visão**

Alguns meses atrás, [@José Pereira](https://pt.community.intersystems.com/user/jos%C3%A9-pereira) e eu estavamos conversando sobre o artigo [Video Smart Data Services](https://community.intersystems.com/post/video-smart-data-services-vision-demo#comment-185316) [\(Vision & Demo\)](https://community.intersystems.com/post/video-smart-data-services-vision-demo#comment-185316) publicado pelo [@Amir Samary](https://pt.community.intersystems.com/user/amir-samary) e durante o bate-papo, começamos a viajar em que tipo de funcionalidade seria interessante de se ter em uma futura solução IRIS.

Uma das funcionalidades que ganhou força durante a conversa, foi a ideia de se ter o IRIS como uma solução iPaaS. Até cheguei a perguntar isso diretamente para o Amir nesse comentário [aqui](https://community.intersystems.com/post/video-smart-data-services-vision-demo#comment-185316).

Os últimos meses tive a oportunidade de trabalhar com diferentes projetos, clientes e tecnologias, nos quais pude conhecer melhor aplicações como [Tray.io](https://tray.io/) ou [Workato](https://www.workato.com/), e agora consigo ver o quão show ficaria o IRIS como uma solução iPaaS.

IRIS Interoperability tem um potencial gigante, uma engine top e isso nos dá uma chance única de explorarmos essa solução.

Mas, toda potência traz também muita complexidade e exige um conhecimento técnico imenso. Agora te pergunto: "E se pudessemos reduzir a complexidade, ajudar o usuário com uma solução um pouco mais simples e fácil de entender, mas mantendo a potência do IRIS Interoperability?"

Se você chegou até aqui no texto, deve estar se perguntando "Que raio de visão é essa que ele fala no título", acertei!?

Como posso dizer, mas para mim a Comunidade não é só um lugar onde eu encontro as respostas para minhas dúvidas, não é só um lugar onde eu encontro pessoas, aqui é um lugar onde ajudamos uns aos outros, um lugar que conseguimos nos desafiar, e talvez, um lugar onde possamos criar algo maior que nós mesmos.

Para atingir essa visão (um tanto quanto utópica), eu acredito que precisamos criar sempre algo com uma abordagem sendo a mais simples possível;

E quando estive utilizando o [Tray.io](https://tray.io/) eu pude ver algo realmente interessante, conectores prontos, pequenas "caixinhas" que ajudam você a fazer qualquer coisa, a conectar qualquer coisa e tudo isso de uma maneira bem simples.

Porque remover a complexidade das soluções é o nosso objetivo, agregar mais ideias, mais contribuidores para cada projeto é a nossa visão para uma melhor aplicação.

[@José Pereira](https://pt.community.intersystems.com/user/jos%C3%A9-pereira) e [@Henry Pereira](https://pt.community.intersystems.com/user/henry-pereira) construíram o Flow Editor (que aqui não é um editor de nenhum canal de podcast hein!?

), a nova funcionalidade que estamos oferecendo dentro do nosso projeto chamado IRIS

Megazord.

Obs: Se você não sabe/hão lembra o que é um Megazord, me deixa refrescar sua memória te ajudar a lembrar/descobrir o que é com esse video super nostálgico (pelo menos pra gente) que pertence ao programa dos [Power Rangers](https://pt.wikipedia.org/wiki/Mighty_Morphin_Power_Rangers)

Mas agora... vamos falar desse novo componente do nosso super robô.

## **Flow Editor**

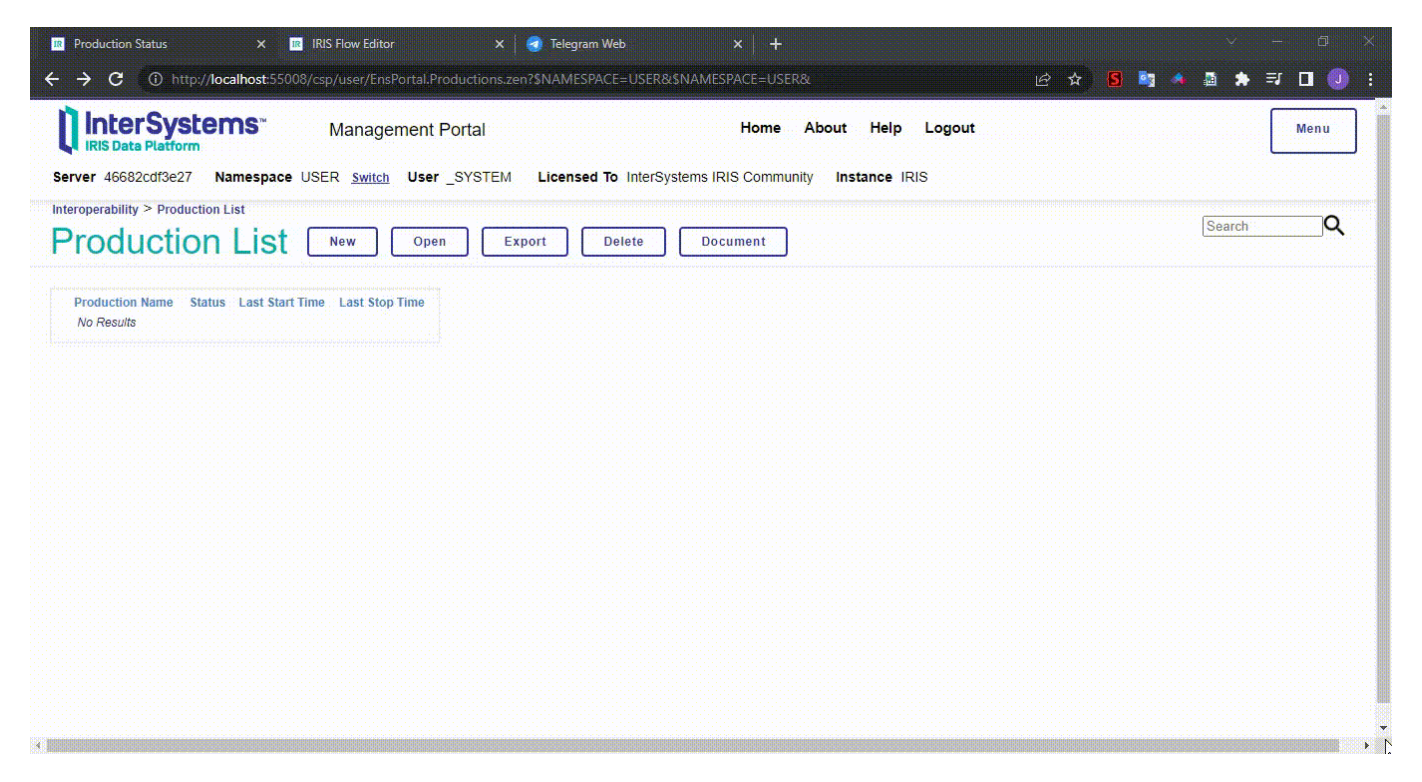

O conceito por trás do Flow Editor, como discutimos antes, é ter um conjunto de conectores (caixinhas) que ajudam você a criar coisas legais, como o [@José Pereira](https://pt.community.intersystems.com/user/jos%C3%A9-pereira) demonstra no video abaixo:

Se você curtiu e quer testar o mesmo procedimento utilizando o Telegram, fica aqui alguns passos que você deve fazer para configurar um bot do Telegram no seu ambiente.

## **Configurando um bot no Telegram**

Para usar o bot no Telegram, siga os passos abaixo:

- Criar o bot no Telegram
	- Acessasr o BotFather utilizando sua conta do Telegram ([https://telegram.me/BotFather\)](https://telegram.me/BotFather)
	- Digitar o comando /newbot
	- Escolher um nome para o seu bot
	- Escolher um nome de usuário para seu bot
	- Depois dessas informações, o BotFather vai te dar um token para o seu bot
- Criar uma credencial no IRIS Interoperability para armazenar o token do seu bot
	- Acessar a página [Credentials Viewer](http://localhost:55038/csp/user/EnsPortal.Credentials.zen?%24NAMESPACE=USER&%24NAMESPACE=USER&)
	- Escolher o nome para a credencial no campo field ID
	- Entrar com o token do seu bot no campo Password field
	- Salvar sua credencial
- Configurar a production
	- o Acessar a página [Production Configuration](http://localhost:55038/csp/user/EnsPortal.ProductionConfig.zen?PRODUCTION=dc.chatbot.TelegramChatbotProduction)
	- Selecionar o Business Service FromTelegram
	- Encontre o campo Credentials no painel ao lado direito, na aba Settings, e escolha as credenciais para o seu bot do Telegram
	- Salve as alterações clicando no botão Aplicar

Agora você pode iniciar a sua production. Acesse seu bot do Telegram e pode começar a trocar mensagens com

ele. Se tudo estiver redondinho, você vai receber a resposta da sua production depois de alguns segundos.

## **Agradecimentos**

Uma vez mais, nós gostariamos de agradecer todo o apoio da comunidade em cada um das nossas aplicações.

Se você achou essa ideia interessante e de alguma forma pudemos contribuir com algum insight/deia para você, poderia considerar em votar no nosso app hein!?

Se você gostou do aplicativo, curte o que estamos fazendo na comunidade, por favor, vote em [iris-megazord](https://openexchange.intersystems.com/contest/23#254) e nos ajude nessa jornada!

[#Interoperabilidade](https://pt.community.intersystems.com/tags/interoperability) [#Processo de negócio](https://pt.community.intersystems.com/tags/business-process-bpl) [#InterSystems IRIS](https://pt.community.intersystems.com/tags/intersystems-iris) [#Open Exchange](https://pt.community.intersystems.com/tags/open-exchange) [Confira o aplicativo relacionado no InterSystems Open Exchange](https://openexchange.intersystems.com/package/iris-megazord)

URL de origem:[https://pt.community.intersystems.com/post/algumas-caixinhas-e-uma-vis%C3%A3o](https://pt.community.intersystems.com/https://pt.community.intersystems.com/post/algumas-caixinhas-e-uma-vis%C3%A3o)